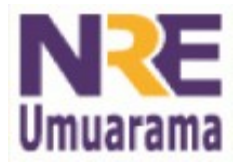

**NRE – NÚCLEO REGIONAL DA EDUCAÇÃO CRTE - COORDENAÇÃO REGIONAL DE TECNOLOGIA NA EDUCAÇÃO UMUARAMA - PR**

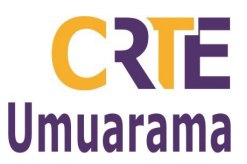

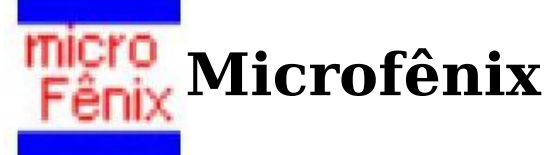

O **MicroFênix** é um software desenvolvido para pessoas com deficiências físicas cuja a lesão impossibilita ou dificulta a capacidade de comunicação verbal e/ou a coordenação motora necessária para o uso do computador, através do aciomento dos periféricos de acesso tradicionais (teclado e mouse).

Instalação: Dê um duplo clique no arquivo: microfênix-setup > Avançar > Avançar > Avançar > Instalar > Concluir > Sim / Feche a janela Treina Fênix

 $\Box$ a $\boxtimes$ 

Ao abrí-lo tecle enter para configurar

- Tipo de dispositivo

COM / LPT / MIC / TEC - Ruído

De acordo com o MIC + ou -  $3^{\text{Ruído: }30}$ - Delay

Tempo de varredura

Aperte Enter para mudar Esperando 8 09:36  $\bullet$   $\alpha$ 

uFênix v2.1a

Configuração

Dispositivo: MIC Varredura: 900

- Comandos do mouse
- Comanda janela Mouse
	- Controles da janela
- Visualiza Esconder Microfênix
- Meus Programas Meus documentos
	- Menu Iniciar
	- Internet
	- Falador

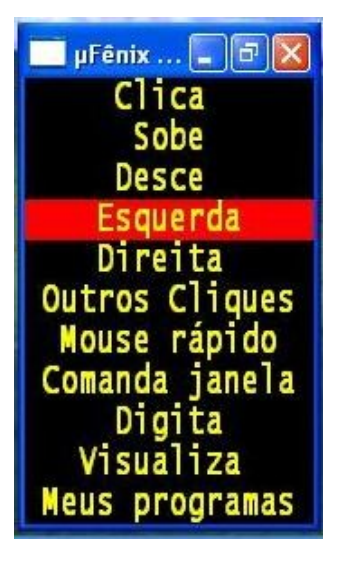

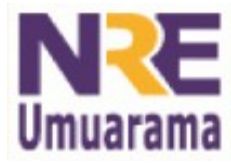

**NRE – NÚCLEO REGIONAL DA EDUCAÇÃO CRTE - COORDENAÇÃO REGIONAL DE TECNOLOGIA NA EDUCAÇÃO UMUARAMA - PR**

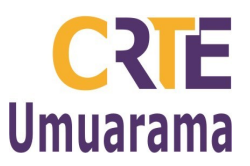

## **Microfênix Falador** dor

Para alterar frases prontas tem que editar o arquivo: falador.ini que fica na pasta do Microfênix.

Dê 2 cliques no arquivo e altere as frases sem tirar da formatação, depois salve as alterações.

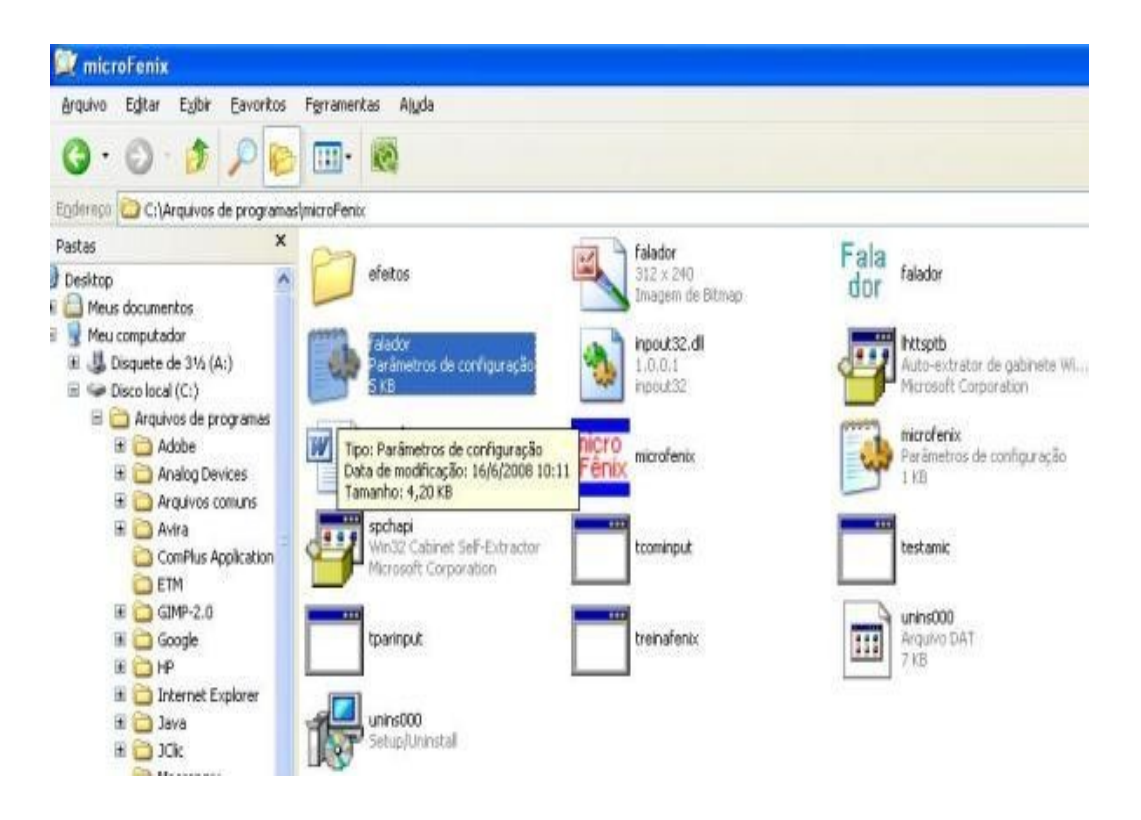

## **Principais comandos:**

ESC = Apaga tudo que está escrito ENTER = Fala tudo o que está escrito TAB = Chaveia (muda as opções) F11 = Muda a voz – 4 – Português Homem Português Mulher – 5 – Inglês Homem

**Assessores Pedagógicos:** Cislaine de Fatima Ratti, Claudinéia Ferreira Berto, Daiane Aparecida Trevisan, Edina Yolanda Furquim Vry, Fabio Canônico Gonzalez, Marcia Frederico Higashi e Ricardo Jose Bois. **Assessores Técnicos**: Nildo Coracini Junior e Renato Alessandro Ribeiro Nunes. **Avenida:** Presidente Castelo Branco, 5470 – Zona I - Cep: 87.501-170 **Fone:** (44) 3621-8600 / 3621-8618 **- Umuarama – Paraná.**